# **pelecanus Documentation**

*Release 0.4.1*

**Erik Aker**

**Sep 28, 2017**

## **Contents**

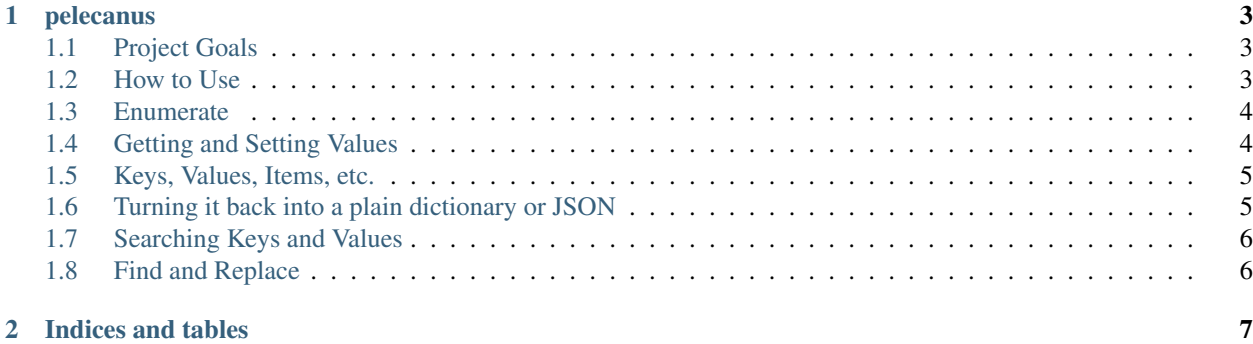

Contents:

# CHAPTER 1

#### pelecanus

<span id="page-6-0"></span>A Python3 application for navigating and editing nested JSON, named 'pelecanus' after Pelecanus occidentalis, the [brown Pelican of California and the Eastern Pacific,](http://www.nps.gov/chis/naturescience/brown-pelican.htm) which is a wonderful bird, but also named such because I got tired of writing "NestedJson".

This application has been built-for and tested on Python3.3 and Python3.4.

#### <span id="page-6-1"></span>**Project Goals**

Often, it's necessary to explore a JSON object without knowing precisely where things are (in the case of Hypermedia, for example). By creating a recursive data structure, we can facilitate such tasks as retrieving key-value pairs, iterating through the data structure, and searching for elements in the data structure.

#### <span id="page-6-2"></span>**How to Use**

To install for Python3.3+, simply do:

```
$ pip install pelecanus
```
*pelecanus* offers *PelicanJson* objects, which are nested dictionaries created from valid JSON objects. *PelicanJson* objects provide a few methods to make it easier to navigate and edit nested JSON objects.

To create a PelicanJson object, you can pass the constructor a Python dictionary created from a JSON dump (or a simple Python dictionary that could be a valid JSON object):

```
>>> content = {'links': {'alternate': [{'href': 'somelink'}]}}
>>> from pelecanus import PelicanJson
>>> pelican = PelicanJson(content)
```
#### <span id="page-7-0"></span>**Enumerate**

Once you have a *PelicanJson* object, probably one of the most useful things to do is to find all the nested paths and the values located at those paths. The *enumerate* method has been provided for this purpose:

```
>>> for item in pelican.enumerate():
... print(item)
(['links', 'alternate', 0, 'href'], 'somelink')
...
```
In JSON, only strings may be used as keys [(see JSON spec)][\(http://json.org/\)](http://json.org/), so the integers that appear in the nested path represent list indices. In this case, *['links', alternate', 0, 'href ']* actually represents:

```
1. A dictionary with a key `links`, which points to...
2. Another dictionary which contains a key 'alternate', which contains...
3. A list, the first item of which...
4. Is a dictionary containing the key `href`.
```
*enumerate*, like most methods in a *PelicanJson* object, returns a generator. If you want just the paths and not their associated values, use the *paths* method:

```
>>> for item in pelican.paths():
     ... print(item)
['links', 'alternate', 0, 'href']
```
#### <span id="page-7-1"></span>**Getting and Setting Values**

You can retrieve the value from a nested path using *get\_nested\_value*:

```
>>> pelican.get_nested_value(['links', 'alternate', 0, 'href'])
'somelink'
```
If you want to change a nested value, you can use the *set\_nested\_value* method:

```
>>> pelican.set_nested_value(['links', 'alternate', 0, 'href'], 'newvalue')
>>> pelican.get_nested_value(['links', 'alternate', 0, 'href'])
'newvalue'
```
If you attempt to set a nested value for a path that does not exist, an exception will be raised:

```
>>> pelican.set_nested_value(['links', 'BADKEY'], 'newvalue')
Traceback (most recent call last):
...
KeyError: 'BADKEY'
```
However, you can create a new path and set it equal to a new value if you pass in *force=True* when you call *set\_nested\_value*:

```
>>> pelican.set_nested_value(['links', 'BADKEY'], 'newvalue', force=True)
>>> pelican.get_nested_value(['links', 'BADKEY'])
'newvalue'
```
Because integers will *always* be interpreted as list-indices, this works for creating ad-hoc lists or adding elements to lists, but be advised: when setting a new path with *force=True*, a *PelicanJson* object will back-fill any missing list indices with *None* (similar to [assigning to a non-existent array index in Ruby\)](http://www.ruby-doc.org/core-2.1.2/Array.html#method-i-5B-5D-3D):

```
>>> new_path = ['links', 'NewKey', 4, 'NewNestedKey']
>>> pelican.set_nested_value(new_path, 'LIST Example', force=True)
>>> pelican.get_nested_value(new_path)
'LIST EXAMPLE'
>>> pelican.get_nested_value(['links', 'NewKey'])
[None, None, None, None, {'NestedKey': 'LIST EXAMPLE'}]
```
In this example, the *PelicanJson* object found the integer and realized this must be a list index. However, the list was missing, so it created the list and then created all of the items at indices *before* the missing index, at which point it inserted the missing item, a new object with the key-value pair of *NewNestedKey* and *LIST EXAMPLE*. If unexpected, this behavior could be kind of annoying, but the goal is to *force* the path into existence and expected path is now present.

#### <span id="page-8-0"></span>**Keys, Values, Items, etc.**

A *PelicanJson* object is a modified version of a Python dictionary, so you can use all of the normal dictionary methods, but it will mostly return nested results (which means you will often get duplicate *keys*). The length of the object too will be based on all the nested keys present:

```
>>> list(pelican.keys())
['links', 'attributes', 'href']
>>> len(pelican)
3
```
*values* is only going to return values that exist at endpoints, which are the inside-most points of all nested objects, leaves in the tree, in other words:

```
>>> list(pelican.values())
['somelink']
```
While *items* attempts to do double-duty, returning each key in the tree and its corresponding value:

```
>>> list(pelican.items())
[('links', <PelicanJson: {'attributes': [<PelicanJson: {'href': 'somelink'}>]}>), (
˓→'attributes', [<PelicanJson: {'href': 'somelink'}>]), ('href', 'somelink')]
```
You can also use *in* to see if a key is somewhere inside the dictionary (even if it's a nested key):

```
>>> 'attributes' in pelican
True
```
#### <span id="page-8-1"></span>**Turning it back into a plain dictionary or JSON**

Other useful methods include *convert* and *serialize* for turning the object back into a plain Python dictionary and for returning a JSON dump, respectively:

```
>>> pelican.convert() == content
True
>>> pelican.serialize()
'{"links": {"attributes": [{"href": "somelink"}]}}'
>>> import json
>>> json.loads(pelican.serialize()) == content
True
```
### <span id="page-9-0"></span>**Searching Keys and Values**

You can also use the methods *search\_key* and *search\_value* in order to find all the paths that lead to keys or values you are searching for (data comes from the [Open Library API\)](https://openlibrary.org/developers/api):

```
>>> book = {'ISBN:9780804720687': {'preview': 'noview', 'bib_key': 'ISBN:9780804720687
˓→', 'preview_url': 'https://openlibrary.org/books/OL7928788M/Between_Pacific_Tides',
˓→'info_url': 'https://openlibrary.org/books/OL7928788M/Between_Pacific_Tides',
˓→'thumbnail_url': 'https://covers.openlibrary.org/b/id/577352-S.jpg'}}
>>> pelican = PelicanJson(book)
>>> for path in pelican.search_key('preview'):
... print(path)
['ISBN:9780804720687', 'preview']
>>> for path in pelican.search_value('https://covers.openlibrary.org/b/id/577352-S.jpg
˓→'):
... print(path)
['ISBN:9780804720687', 'thumbnail_url']
```
In addition, *pluck* is for retrieving the whole object that contains a particular key-value pair:

```
>>> list(pelican.pluck('preview', 'noview'))
[<PelicanJson: {'preview': 'noview', 'thumbnail_url': 'https://covers.openlibrary.org/
˓→b/id/577352-S.jpg', 'bib_key': 'ISBN:9780804720687', 'preview_url': 'https://
˓→openlibrary.org/books/OL7928788M/Between_Pacific_Tides', 'info_url': 'https://
˓→openlibrary.org/books/OL7928788M/Between_Pacific_Tides'}>]
```
### <span id="page-9-1"></span>**Find and Replace**

Finally, there is also a *find\_and\_replace* method which searches for a particular value and replaces it with a passed-in replacement value:

```
>>> for path in pelican.search_value('https://covers.openlibrary.org/b/id/577352-S.jpg
\leftrightarrow'):
... print(path)
['ISBN:9780804720687', 'thumbnail_url']
>>> pelican.find_and_replace('https://covers.openlibrary.org/b/id/577352-S.jpg',
˓→'SOME NEW URL')
>>> pelican.get_nested_value(['ISBN:9780804720687', 'thumbnail_url'])
'SOME NEW URL'
```
This can, of course, be dangerous, so use with caution.

# CHAPTER 2

Indices and tables

- <span id="page-10-0"></span>• genindex
- modindex
- search